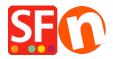

<u>Knowledge base</u> > <u>Shipping and Taxes</u> > <u>Calculate Shipping Charges with "Apply per box" setting</u>

## Calculate Shipping Charges with "Apply per box" setting

Merliza N. - 2022-05-25 - Shipping and Taxes

This article helps you setup shipping costs for individual product and if you are selling a bulky / heavy / oversize item that needs to be shipped in a separate parcel, then you can enable the "Apply per box" setting.

## A. Setup shipping to individual product(s)

Refer to this KB article,

 $\underline{ How\ do\ I\ add\ shipping\ charges\ to\ individual\ products?-Knowledgebase\ /\ Shipping\ and\ Taxes\ -\ ShopFactory\ \underline{ Help\ Center\ (deskpro.com)}}$ 

- Enter Weight value for the heavy / bulky item in EditProduct dialog.

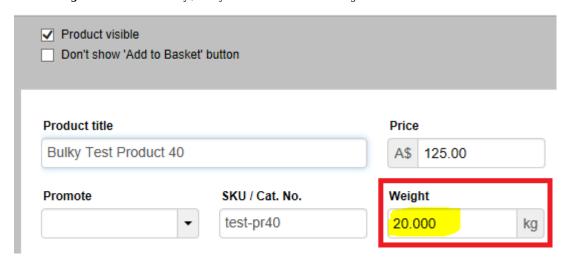

- B. If your heavy/bulky item needs to be sent as a separate parcel, you can also use "Apply per box" setting in the shipping charges dialog
- Open your shop in ShopFactory
- Click *Central* dropdown -> Shipping Charges
- Click Next and then select the shipping method
- Tick "Apply per box" and enter the maximum weight for that heavy / oversize item i.e. 20kg/lbs

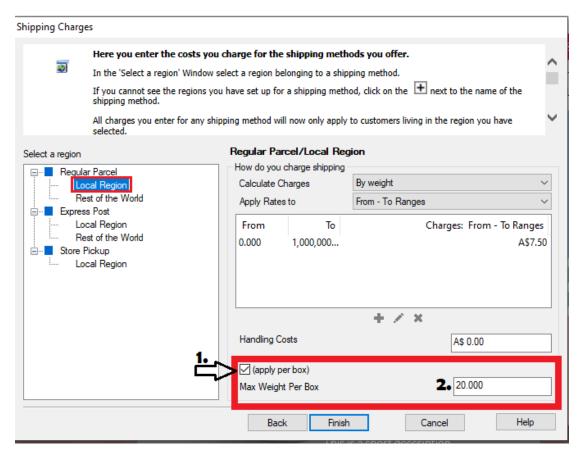

\*\*\*Repeat steps for all other shipping methods

- Click **Finish** button
- Save and preview your shop in external browser
- Place a test order by adding the bulky/heavy item to cart then add other products in cart to confirm the shipping charges are correct
- Publish your shop so the changes are uploaded online.